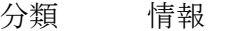

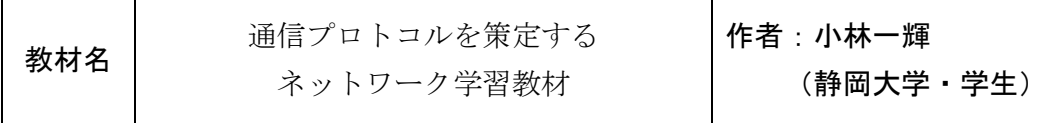

# 1. 活用できる教科や学習場面

・中学校技術・家庭科技術分野のエネルギー変換・情報の 技術の学習

### 2. 教材のねらい

情報通信ネットワークの学習について、ネットワーク技術 の根幹である通信プロトコルに着目し、生徒に体験的理解を もたせたいと考えた。そこで、「通信プロトコル策定チャッ ト教材」を開発し、生徒に通信プロトコルを策定させ、チャ ットシステムを実現するための手立てを講じた。

#### 3. 教材の説明

1)教材の概要

 制御基板は ArduinoUNO R3 を用いた。また、回路は ブレッドボード上に製作する。Arduino プログラムの作 成にはビジュアルプログラミング環境での開発を行う。 生徒自身が策定した通信プロトコルを実装し、効果的な チャットシステムの構築を目指す。

### (2)課題に取り組ませる手立て

- ・ビジュアルプログラミング言語である「BlocklyDuino」 を利用する。ベースとなったアプリケーションの 「Blockly」によって同じ操作感で JavaScript や Python のプログラムが作成できることから、発展的な学習に繋 げることも考えられる。
- ・プロトコルのフォーマットを作成し、通信プロトコルを 要素ごとに分解して考えていくことができるようになっ た。

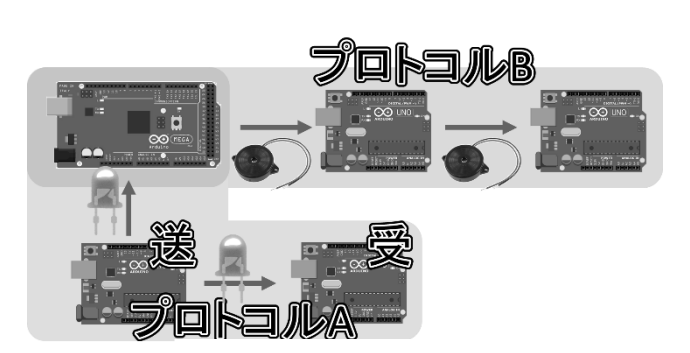

図1 開発教材の概要

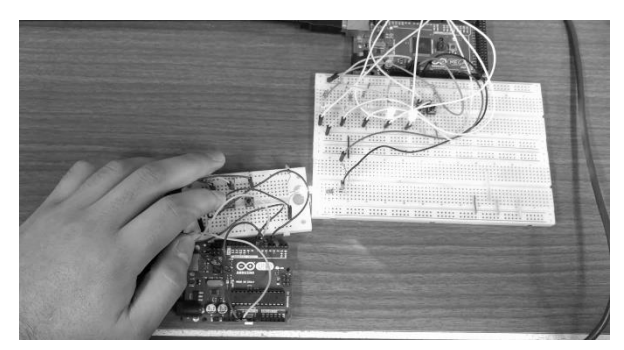

図2 実際に通信する様子

- ・学習を二段階に分けて行うこととした。具体的には、第 一段階では基礎知識を学習させるために回路図やプログラムなどをすべて提示する。第二段階では創意工 夫および知識・技能の習得を目的とし、生徒が考えたプロトコルの実装を目指す。
- ・ハブを製作し、ネットワークの拡大によって構築の実感が得られるようにした。また、ハブに接続するこ とを生徒の課題として設定できるようになった。

# 4.使用材料

教材に使用した部品リストは以下の表のとおりである。

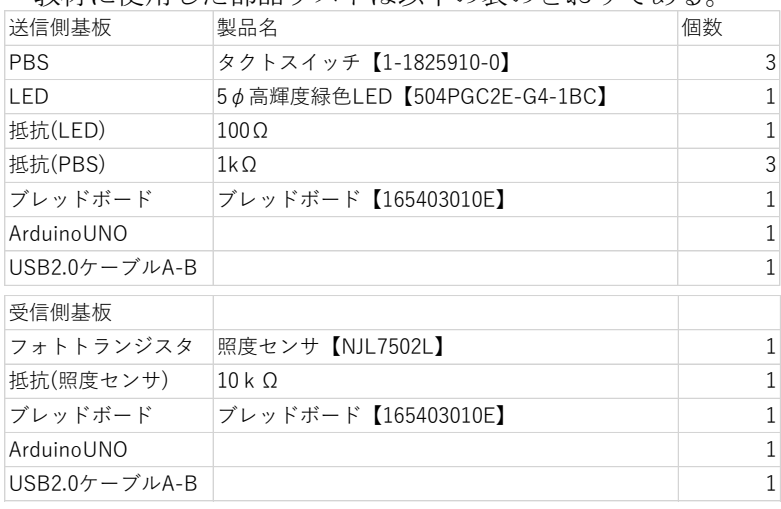

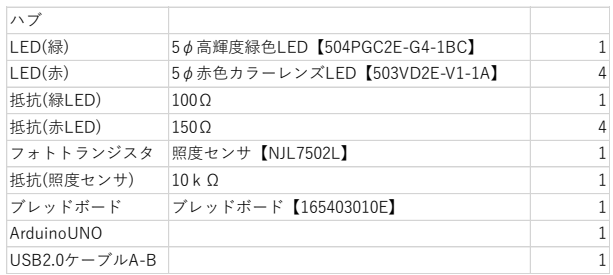

### 5.使用上の留意事項

・開発には ArduinoUNOR3 を利用した。互換機 については動作を検証していない。

・BlocklyDuino にはブラウザ版と GoogleApp 版 の2種類があるが、本研究ではオフラインで動 作が可能で自動保存機能のある GoogleApp 版を 利用した。

# 6.参考

・小林一輝・室伏春樹:通信プロトコルの策定を通じたネットワーク学習教材の開発,日本産業技術教育学会第 60 回全国大会講演要旨集, 1B15, 弘前大学 2017.8.26